# **Index**

# Numbers and Symbols

/? argument (chkdsk command), 92 802.11 specifications, 281-282 802.1x specifications, 283 /1394debug baudrate option (Windows setup), 488

# A

a parameter (powercfg command), 241 accessibility, Ease of Access Center, 59 accessing Mobility Center, 235 offline files, 217 Print Management, 400-401 Windows Defender, 116 accounts (user) Administrator accounts, 165-167 built-in accounts, 168 creating, 379-381 critical accounts, isolating, 602 in domains, 378 Easy Transfer, 60-62 editing, 381-382 elevated privileges, 378 overview, 60, 375-377

#### 606 accounts (user)

Power Users group, 164-165 privileges, 26 roaming profiles, 385 security groups, 382-384 Standard user accounts, 167 UAC (User Account Control), 18, 25-26, 60 Administrator accounts, 165-167 Application Compatibility Toolkit, 174-178 built-in accounts, 168 consent and credential prompts, 169-172 enabling/disabling components, 161-164 overview, 157-161 Power Users group, 164-165 repackaging applications, 179-180 security policies, 180-183 Standard user accounts, 167 Standard User Analyzer Tool, 178 virtualization, 174 in workgroups, 378 Accounts database (NAP), 129 ACT (Application Compatibility Toolkit), 174-178, 553-554 activation status, checking in Welcome Center, 24-25 Active Directory Group Policies, 183 publishing printers to, 414-415 ACTIVE option (DiskPart), 348, 522

Active X Opt In (Internet Explorer 7), 458 ad hoc mode (wireless adapters), 285 Add Item dialog box, 228 ADD option (DiskPart), 348 add-ons (Internet Explorer 7), 468-469 Add/Remove Servers option (Print Management), 402 Additional Options category (Control Panel), 43 Address Bar, 43 addresses (IP) DHCP (Dynamic Host Configuration Protocol), 249 dynamic IP addresses, 248-249 IPv4 addresses, 249-251 IPv6 addresses, 249-251 static IP addresses, 249-251 Administrative Tools, 50-52. *See also specific utilities* Administrator accounts, 165-167 administrator options (Windows Defender), 119 Administration Server (NAP), 129 .admx files, 571 Advanced Encryption Standard (AES), 284 Advanced Security (Windows Firewall), 111-115 advanced system settings, 50 Aero Aero Transparency effect, 39 components, 35-36

enabling/disabling, 37-39

### automatic network connections 607

overview, 35-36 remote desktop connections, 37

AES (Advanced Encryption Standard), 284

### Agent (NAP), 128

#### alarms

critical battery alarms, 244 low battery alarms, 243-244 overview, 242

All Drivers filter (Print Management), 409

ALL option (Bootsect.exe), 521 All Printers filter (Print

Management), 409

allocating disk space for Shadow Copy, 297-298

answer files

creating, 490-491 validating, 493

answering Remote Assistance invitations, 440-441

Appearance and Personalization category (Control Panel), 42

/append option (ImageX), 504

Application Compatibility Manager, 176

Application Compatibility Toolkit (ACT), 174-178, 553-554

#### applications

adding to Master Installation, 495-496

Certified for Windows Vista logo, 173

default programs, configuring, 49-50

GPResult.exe, 597 performance settings, 79 repackaging, 179-180 Works with Windows Vista logo, 173 /apply option (ImageX), 504 applying GPOs (Group Policy Objects), 588-589 ASLR (Data Redirection and Address Space Layout Randomization), 98 assessing system performance, 65-67 ASSIGN option (DiskPart), 348, 522 ATTRIBUTES option (DiskPart), 348 Audit mode (Windows Setup), 487-488 /audit option (Sysprep), 509 AuditSystem configuration pass (Windows Setup), 486 AuditUser configuration pass (Windows Setup), 486 auto-hiding taskbar, 32 automatic backups best practices, 323-324 configuring, 314-317 to external drives or removable media, 321-322 to local PCs, 320 to network, 322-323 overview, 314

updating existing backup jobs, 317-320

automatic network connections, 270-272

#### 608 automatic proxy configuration

automatic proxy configuration, 273 automatic scanning (Windows Defender), 117 automatic synchronization, 219-220 Automatic Updating checking for updates, 138-140 configuring, 101, 136-138 downloading and installing updates, 142 Group Policy, 147-150 hiding updates, 142-143 Microsoft Update, 144-145 NAP (Network Access Protection), 146-147 overview, 133-134 restoring hidden updates, 143-144 reviewing update history, 145-146 schedules, 141 troubleshooting Enterprise Scan Tool, 153-154 MBSA (Microsoft Baseline Security Analyzer), 153-154 Microsoft Update, 150-152 WSUS (Windows Software Update Services), 152-153 WSUS (Windows Software Update Services), 147-153 AUTOMOUNT option (DiskPart), 348 autounattend.xml files, 486

#### B

/b argument (chkdsk command), 92 Background Intelligence Transfer Service (BITS), 138 backups automatic backups best practices, 323-324 configuring, 314-317 to external drives or removable media, 321-322 to local PCs, 320 to network, 322-323 overview, 314 updating existing backup jobs, 317-320 Complete PC Backup Utility Complete PC Restore, 342-345 creating system images, 335-337 definition, 333 DVD backups, 347 hard drive backups, 346 operating system requirements, 345 restoring system images, 341-342 restoring to hard drive, 347-349 tape device backups, 346 WBAdmin, 337-339 when to use, 333-334

configuring, 59

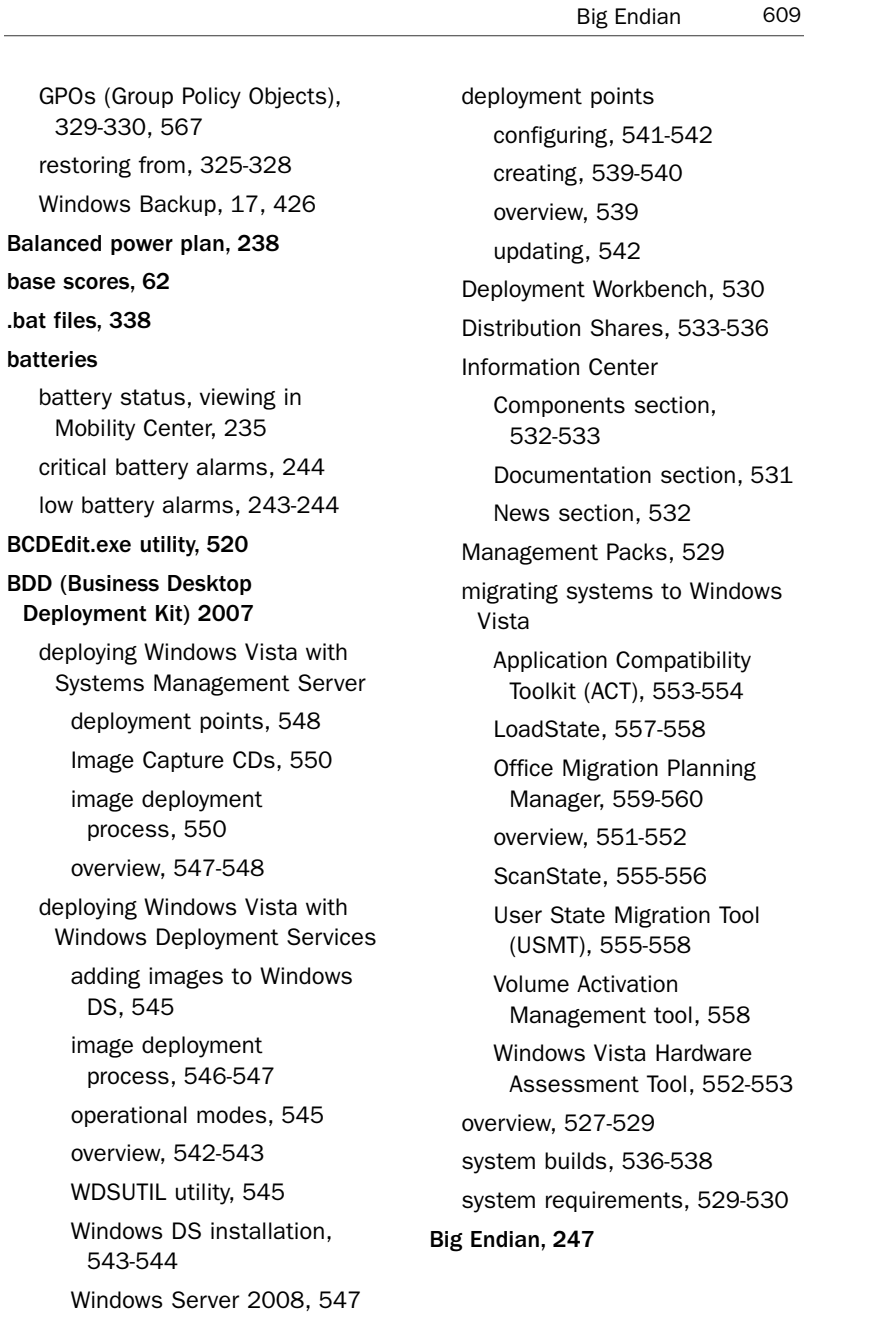

#### 610 BitLocker Drive Encryption

BitLocker Drive Encryption capabilities, 186 hardware requirements, 187-188 help and online resources, 203-204 overview, 19, 54, 185-186, 193 partitioning hard drives for, 189-192 recovering data with, 200-202 reporting problems, 202-203 software requirements, 188 turning off, 202 turning on with startup key, 196-200 turning on with TPM (Trusted Platform Module), 193-196 website, 204 when to use, 186-187 BITS (Background Intelligence Transfer Service), 138 -b*location* option (Oscdimg), 524 blocking GPOs (Group Policy Objects) inheritance, 578-579 group policy inheritance, 590 pop-up ads (Internet Explorer 7), 469-471 boot configuration data, 433-435, 520 bootable Windows PE media, 517-519 Bootsect.exe utility, 521 /bootsequence option (BCDEdit.exe), 521 BREAK option (DiskPart), 348

brightness, adjusting in Mobility Center, 235 broadband connections, 262-263, 267-269 Brower Security, 18 Browse for Folder dialog box, 215 buildwinre.cmd script, 526 built-in accounts, 168 Built-in Diagnostics, 19, 426 Business Desktop Deployment Kit 2007. *See* BDD 2007 business user features, 18-19 button-press events (HotStart), 247-248 byte orders, 247

### C

/c argument (chkdsk command), 92 CAB files, extracting with Expand.exe, 510-511 cache, 216 Calendar, 20 /capture option (ImageX), 504 capturing Windows Vista images, 497 Cascading Style Sheets (CSS), 460 CDs, Image Capture CDs, 550 Certified for Windows Vista logo, 173 Challenge Handshake Authentication Protocol (CHAP), 278 -change option (Powercfg.exe), 512

#### configuration 611

CHAP (Challenge Handshake Authentication Protocol), 278 check boxes in Windows Explorer, enabling, 44-46 Check Disk, 91-92 checking for updates, 138-140 chkdsk command, 91 CLEAN option (DiskPart), 348 Click Keep Both Versions option (Resolve Conflict dialog box), 224 Click the Version to Keep option (Resolve Conflict dialog box), 224 Clock, Language, and Region category (Control Panel), 42 Code Red worm, 134 collaboration, 18 color, high contrast, 59 command-line utilities. *See* utilities commands (menu) Localgroup, 381 Organize menu, 43 Run, 31 Search menu, 46 command prompt, 47-48 Compatibility Administrator, 176 compatibility evaluators, 177 Complete PC Backup Utility Complete PC Restore, 342-345 creating system images, 335-337 definition, 333 DVD backups, 347 hard drive backups, 346 operating system requirements, 345

restoring system images, 341-342 restoring to hard drive, 347-349 tape device backups, 346 WBAdmin, 337-339 when to use, 333-334 Complete PC Restore, 342-345 Components section (BDD Information Center), 532-533 Computer Management console, 51, 70-71, 164, 420-422 Config.xml file, 556 configdiskwinre.cmd script, 526 configuration advanced system settings, 50 alarms critical battery alarms, 244 low battery alarms, 243-244 automatic backups, 314-317 Automatic Updating, 136-138 backups, 59 BitLocker, 54 boot options, 433-435 Complete PC Backup Utility Complete PC Restore, 342-345 creating system images, 335-337 DVD backups, 347 hard drive backups, 346 operating system requirements, 345 restoring system images, 341-342

#### 612 configuration

restoring to hard drive, 347-349 tape device backups, 346 WBAdmin, 337-339 connection logon information (mobile computing), 275-277 default programs, 49-50 deployment points, 541-542 files/folders for offline access, 210, 213-217 GPOs (Group Policy Objects), 565 event logging, 597-599 GPMC (Group Policy Management Console), 566-567 offline files/folders, 226-230 Group Policy Loopback, 591 HotStart button-press events, 247-248 HotStart Button Agent and application launch, 246-247 HotStart Buttons, 245-246 identity validation (mobile computing), 277-279 Internet Explorer 7 default programs, 463-464 Internet Explorer Administration Kit (IEAK), 475-477 Pop-Up Blocker, 469-471 Protected mode, 466-467 security options, 54

security zones, 472-475 temporary files, 465-466 networks Internet connections, 56 managing, 288 network connections, 55-56, 270-272, 287-288 network information, 285 network projectors, 255-256 Network Policies, 256-257 overview, 270 properties, 287 protocols, 279-280 Remote Assistance Policies, 257-258 resource sharing, 56-57 VPN connections, 254-255 wireless adapters, 284-285 wireless networking, 251-254 offline synchronization, 221-222 password policies, 104, 392-396 performance settings application performance, 79 Check Disk, 91-92 Data Execution Prevention (DEP), 81-84 Disk Cleanup, 87-88 Disk Defragmenter, 88-90 overview, 77-78 ReadyBoost, 84-86 ReadyDrive, 86

### CREATE option (Diskpart) 613

SuperFetch, 86-87 virtual memory, 79-81 power plans Power Options screen, 239-240 Powercfg.exe, 241-242, 512-513 printers, 594-597 proxy settings for mobile connections automatic proxy configuration, 273 manual proxy configuration, 273-275 overview, 272-273 remote access connections broadband connections, 268-269 dial-up Internet connections, 266-267 dial-up to ISP connections, 266 dial-up to office connections, 268-269 overview, 265 VPN connections, 269-270 Remote Assistance, 437-438 Security Center, 98-100 Automatic Updating, 101 malware protection, 101-102 Restore Settings option, 102 UAC (User Account Control), 102 Windows Firewall settings, 101

Shadow Copy Disk Cleanup, 298-299 disk space allocation, 297-298 startup applications, 435 startup services, 435-436 System Restore, 362-364 TPM (Trusted Platform Module), 189 Windows Defender, 53-54 Windows Firewall, 53, 107-108 Advanced Security, 111-115 program exceptions, 109-110 restoring default configurations, 115 TCP and UDP exceptions, 110 Windows Update, 53 configuration sets, 516 Connect to a Network Projector Wizard, 255 connections (network). *See* networks consent prompts, 169-172 consumer user features, 19-21 Contacts folder, 22 Control Panel, 42-43, 67-68 CONVERT option (DiskPart), 348 /copy option (BCDEdit.exe), 520 /create option (BCDEdit.exe), 520 Create a Shared Folder Wizard, 211 CREATE option (DiskPart), 348, 522

614 create pagefile option (Wpeutil.exe)

createpagefile option (Wpeutil.exe), 513 createspannedshares.cmd file, 504 /createstore option (BCDEdit.exe), 520 credential prompts, 169-172 critical accounts, isolating, 602 critical battery alarms, 244 Cross-Domain Scripting, 458 CSS (Cascading Style Sheets), 460 Custom Filters option (Print Management), 404, 409-411 Custom Scan (Windows Defender), 120-121 Custom.xml file, 556 customizing desktop, 34-35 power plans, 240-241 Start menu, 31 taskbar, 32

# D

-d option Expand.exe, 511 Oscdimg, 524 powercfg command, 241 Data Execution Prevention (DEP), 81-84 Data Images, 496 creating with ImageX, 503

definition, 502 data privacy. *See* privacy, BitLocker Drive Encryption

data protection, 309-310. *See also* backups driver rollback, 312-314 Internet Explorer 7, 458-460 overview, 19 Safe Mode, 311-312 WRP (Windows Resource Protection), 310-311 data recovery, 200-202 Data Redirection and Address Space Layout Randomization (ASLR), 98 Data Sources (ODBC) utility, 51 databases, Accounts (NAP), 129 /debug baudrate option (Windows setup), 489 Default Cache Size policy, 230 /default option (BCDEdit.exe), 521 default programs, configuring, 49-50 Defender. *See* Windows Defender defragmenting hard drives, 88-90, 426 /delete option BCDEdit.exe, 520 DiskPart, 348, 523 ImageX, 504 deleted files, restoring, 302 DEP (Data Execution Prevention), 81-84

Deployed Printers option (Print Management), 405

### Dial-Up Connection Settings dialog box 615

deployment. *See also* BDD (Business Desktop Deployment Kit) 2007 deployment points configuring, 541-542 creating, 539-540 overview, 539 updating, 542 Lite Touch, 542 overview, 527 printers, 593-597 Systems Management Server deployment points, 548 Image Capture CDs, 550 image deployment process, 550 overview, 547-548 preparing and capturing Windows Vista images, 549-550 System Center Configuration Manager 2007, 551 Windows Deployment Services adding images to Windows DS, 545 image deployment process, 546-547 operational modes, 545 overview, 542-543 WDSUTIL utility, 545 Windows DS installation, 543-544 Windows Server 2008, 547 Zero Touch, 542 deployment points

configuring, 541-542, 548 creating, 539-540 overview, 539 updating, 542 Deployment Services. *See* Windows DS (Deployment Services) Deployment Workbench (BDD), 530 desktop appearance and personalization, 34-35 overview, 34 Windows Aero Aero Transparency effect, 39 components, 35-36 enabling/disabling, 37-39 overview, 35-36 remote desktop connections, 37 Desktop folder, 22 destination option (Expand.exe), 511 detail disk option (DiskPart.exe), 523 DETAIL option (DiskPart), 348, 523 -deviceenablewake option (Powercfg.exe), 513 Device Manager, 421 DHCP (Dynamic Host Configuration Protocol), 249 diagnostics. *See* troubleshooting and diagnostics Dial-Up Connection Settings dialog box, 273

#### 616 dial-up connections

#### dial-up connections

dial-up Internet connections, 266-267 dial-up to ISP connections, 266 dial-up to office connections, 268-269 dialog boxes Add Item, 228 Browse for Folder, 215 Dial-Up Connection Settings, 273 Manage Add-Ons, 468-469 Map Network Drive, 215 Offline Settings, 213-214 Remote Computer, 74 Resolve Conflict, 224 Run, 427 Save BitLocker Drive Encryption Password As, 194 Show Contents, 228 System Recovery Options, 190 Virtual Memory, 80 /dir option (ImageX), 504 direct-dial network connections, 262 directories OOBE, 505 recovering with Shadow Copy, 303-305 Shadow Copy directory-level protection, 295 WindowsImageBackup, 337 DirectX Diagnostics Tool, 426 disablefirewall option (Wpeutil.exe), 514

#### disabling

BitLocker Drive Encryption, 202 Internet Explorer 7 Protected mode, 467 Network Policies, 257 offline files/folders, 224-225 Remote Assistance Policies, 257-258 System Protection, 360 UAC (User Account Control) components, 161-164 Welcome Center, 24 Windows Aero, 37-39 Windows features, 506 Windows Firewall, 108-109 Disk Cleanup, 87-88, 298-299, 426, 430-431 Disk Defragmenter, 88-90, 426 Disk Management, 421 disk space allocating for Shadow Copy, 297-298 Internet Explorer 7, 465 System Restore configuration, 362-364 System Restore requirements, 356 DiskPart, 347-349, 521-523 /displayorder option (BCDEdit.exe), 521 Distribution Shares, 515-516, 533-536

Documentation section (BDD Information Center), 531 Documents folder, 22

#### domains

advantages/ disadvantages, 377 moving GPOs (Group Policy Objects) between, 599-601 replicating GPOs (Group Policy Objects) throughout, 573-574 user accounts, 378 downloading updates, 142 Downloads folder, 22 Drive Letter option (Bootsect.exe), 521 drives. *See* external drives, backing up to; hard drives drivers adding to Master Installation, 495 with Drvload.exe, 510 with Package Manager, 506 rolling back, 312-314 Drvload.exe, 510 DS (Deployment Services). *See* Windows DS /dudisable option (Windows setup), 488 DVDs, backing up to, 347 Dynamic Host Configuration Protocol (DHCP), 249 dynamic IP addresses, 248-249

# E

EAP (Extensible Authentication Protocol), 283 Ease of Access category (Control Panel), 43

#### enabling 617

Ease of Access Center, 59 Easy Transfer, 21, 60-62 editing user accounts, 381-382 editors, GPO Editor, 569 elevated privileges, 378 elevation of privileges, 26 email notifications, sending with Print Management, 411-412 enablefirewall option (Wpeutil.exe), 514 enabling. *See also* configuration Automatic Updating, 136-137 BitLocker Drive Encryption with startup key, 196-200 with TPM (Trusted Platform Module), 193-196 Network Policies, 257 Remote Assistance Policies, 257-258 roaming profiles, 385 Shadow Copy, 295-297 System Protection, 361 TPM (Trusted Platform Module), 189 UAC (User Account Control) components, 161-164 Welcome Center, 24 Windows Aero, 37-39 Windows Explorer check boxes, 44-46 Windows Explorer classic Windows menu, 43 Windows features with Package Manager, 506 Windows Firewall, 108-109

#### 618 Encrypting File System

# Encrypting File System, 19 encryption

AES (Advanced Encryption Standard), 284 BitLocker Drive Encryption capabilities, 186 hardware requirements, 187-188 help and online resources, 203-204 overview, 19, 54, 185-186, 193 partitioning hard drives for, 189-192 recovering data with, 200-202 reporting problems, 202-203 software requirements, 188 turning off, 202 turning on with startup key, 196-200 turning on with TPM (Trusted Platform Module), 193-196 website, 204 when to use, 186-187 Enterprise Scan Tool, 153-154 ErrorHandler.cmd file, 487 errors synchronization conflicts/ errors, 223-224 system Stop errors, 443-444 tracking with event logs administering, 442 contents, 441-442 overview, 441

viewing, 442 eSATA (external serial ATA), 346 "An Essay on Endian Order," 247 event logs administering, 442 contents, 441-442 overview, 441 severity levels, 441-442 viewing, 442 Event Viewer, 52, 71, 421 exceptions, configuring in Windows Firewall program exceptions, 109-110 TCP and UDP exceptions, 110 EXIT option (DiskPart), 348 Expand.exe, 510-511 Explorer. *See* Internet Explorer 7; Windows Explorer Export/Import Printers option (Print Management), 402-404 Export List option (Print Management), 405 /export option (BCDEdit.exe), 520 exporting GPO (Group Policy Object) settings into XML files, 603 printers, 402-404 EXTEND option (DiskPart), 348 Extended view option (Print Management), 405 Extensible Authentication Protocol (EAP), 283 External Display (Mobility Center), 235

severity levels, 441-442

external drives, backing up to, 321-322 external serial ATA (eSATA), 346 extracting CAB files with Expand.exe, 510-511

# F

-f option (Expand.exe), 511 /f option chkdsk command, 92 Lpksetup.exe, 511 failures. *See* system failures, recovering from Family Safety Settings, 20 FAT file system, 357 FAT32 file system, 357 Favorites folder, 22 Fax and Scan, 19 File Replication Service (FRS), 573-574 File Signature Verification, 426, 431-432 file systems FAT, 357 FAT32, 357 NTFS, 357-359, 388-391 files .admx files, 571 answer files creating, 490-491 validating, 493 autounattend.xml, 486 .bat files, 338

CAB files, 510-511

files 619

Config.xml, 556 createspannedshares.cmd, 504 Custom.xml, 556 ErrorHandler.cmd, 487 FRS (File Replication Service), 573-574 ISO files, 523-524 MigApp.xml, 556 miglog.xml, 489 MigSys.xml, 556 MigUser.xml, 556 MSP files, packaging Office 2007 as, 559-560 offline files accessing, 217 configuring, 210, 213-214 disabling, 224-225 folder sharing, 211-213 group policies, 225-230 offline file cache, 216 overview, 209-210 specifying, 214-217 synchronization, 217-224 oobe.xml, 486, 504-505 recovering with Shadow Copy, 295, 300-302 deleted files, 302 previous versions of files, 300 restoring deleted files, 302 previous file versions, 300 searching for, 45-47 setupact.log, 489

#### 620 files

setupapi\*.log, 489 setupapi.app.log, 489 SetupComplete.cmd, 487 setuperr.log, 489 system files, reinstalling with repair option, 447 temporary files (Internet Explorer 7), 465-466 unattend.xml, 486 .vhd files, 337 WindowsUpdate.log, 145 winsat.log, 489 XML files, exporting GPO (Group Policy Object) settings into, 603 Files Not Cached policy, 230-231 FILESYSTEMS option (DiskPart), 348 filtering GPOs (Group Policy Objects), 578 Print Management filters, 409-411 WMI Filters, 583-584 firewalls Windows Defender, 53-54 Windows Firewall Advanced Security, 111-115 configuring, 53, 107-108 enabling/disabling, 108-109 network connections, 280-281 overview, 106-107 program exceptions, 109-110

restoring default configurations, 115 Security Center settings, 101 TCP and UDP port exceptions, 110 folders Contacts, 22 Desktop, 22 Documents, 22 Downloads, 22 Favorites, 22 inheritance, 389 Links, 22 Music, 22 permissions, 213 Pictures, 23 redirected folders, 386-388 Searches, 23 searching for, 45-47 sharing, 211-213 Videos, 23 /force option (Bootsect.exe), 521 Forefront Client Security, 119 FORMAT option (DiskPart), 348, 523 FQDN (fully qualified domain name), 211 frames, 452 FRS (File Replication Service), 573-574 Full Scan MSRT, 124-125 Windows Defender, 120 fully qualified domain name

(FQDN), 211

GPOs (Group Policy Objects) 621

# G

-g option (Oscdimg), 524 gadgets adding to Sidebar, 40 keeping on top of other windows, 41 overview, 39 gaming, 21 Generalize configuration pass (Windows Setup), 486 /generalize option (Sysprep), 508 GINA (Graphical Identification and Authorization), 103 GP (Group Policy), 197 gpedit.msc, 197 GPMC (Group Policy Management Console), 566-567 backing up GPOs, 567 creating GPOs, 568 GPO Editor, 569 restoring GPOs, 567 GPOs (Group Policy Objects), 197, 587 .admx format, 571 advantages, 564-565 backups, 329-330, 567 capabilities, 570 configuration, 565 creating, 568 definition, 563-564 deploying printers with, 593-597 event logging, 597-599 exporting into XML files, 603

filtering, 578 GPMC (Group Policy Management Console), 566-567 backing up GPOs, 567 creating GPOs, 568 GPO Editor, 569 restoring GPOs, 567 GPO Editor, 107, 569 Group Policy Loopback, 591 history, 563 inheritance blocking, 578-579 modifying, 589-590 overview, 582 linking, 574-575, 583 Local Policies, 591-592 modeling, 579 moving between domains, 599-601 NLA (Network Location Awareness), 571-572 offline files/folders, 225 configuring, 226-227 file availability, 227-229 file cache policies, 230 file synchronization policies, 229-230 order of application, 588-589 OUs GPO pilot OUs, 602 isolating critical accounts, 602 respecting OU administrators, 602-603

#### 622 GPOs (Group Policy Objects)

replicating throughout domains, 573-574 resources, 603-604 restoring, 567 reusing, 581-582 reverting to previous version, 584-585 rights, 575-576 security delegations, 576-577 speeding up GPO processing, 581 storing, 572 System Restore, 364 troubleshooting GPResult, 580 GPUpdate, 580 Resultant Set of Policies (RSoP), 579-580 updates, 147-150 Vista-specific GPOs, 588 Windows XP GPOs, 587 WMI Filters, 583-584 GPResult, 580, 597 GPT option (DiskPart), 348 GPUpdate, 580 Graphical Identification and Authorization (GINA), 103 Group Policy Loopback, 591 Group Policy Objects. *See* GPOs Guest accounts, 168

### H

-h option Oscdimg, 524 powercfg command, 241 /h option (OCSetup), 508 hard drives backing up to, 346 checking for errors, 91-92 defragmenting, 88-90, 426 Disk Cleanup, 87-88, 298-299, 426 disk space allocating for Shadow Copy, 297-298 Internet Explorer 7, 465 System Restore configuration, 362-364 System Restore requirements, 356 hybrid hard disks, 86 mapping, 215-216 partitioning for BitLocker Drive Encryption, 189-192 restoring system images to, 347-349 hardware. *See also* hard drives adding/removing, 58 drivers adding to Master Installation, 495 adding with Drvload.exe, 510

adding with Package Manager, 506 Power Options, 58

images (Window Vista) 623

Vista requirements BitLocker Drive Encryption, 187-188 minimum hardware specifications, 13-14 recommended hardware specifications, 15-16 Hardware and Sound category (Control Panel), 42 Health Policy, 127-129 Health Registration Authority (HRA), 129 help overview, 17 Remote Assistance answering invitations, 440-441 configuring, 437-438 creating invitations, 439-440 offering assistance, 440 overview, 436-437 HELP option (DiskPart), 348 hiding updates, 142-143 high contrast colors, 59 High Performance power plan, 238 history, update history, 145-146 HotStart, configuring button-press events, 247-248 HotStart Button Agent and application launch, 246-247 HotStart Buttons, 245-246 HotStart Buttons, verifying, 245–246 HRA (Health Registration Authority), 129

hybrid hard disks, 86

#### I

/i argument (chkdsk command), 92 /I language-REGION option (Lpksetup.exe), 511 identity validation (mobile computing), 277-279 IDN (International Domain Names), 460 IEAK (Internet Explorer Administration Kit), 475-477 IEEE (Institute of Electrical and Electronics Engineers) 802.11 specifications, 281-282 Image Capture CDs, 550 image file option (Oscdimg), 524 images (Windows Vista). *See also* imaging tools adding to Windows DS, 545 answer files creating, 490-491 validating, 493 capturing, 497 Data Images creating with IMageX, 503 definition, 502 deployment process, 546-547 Master Installations building, 494-495 definition, 494 hardware drivers, 495 Microsoft Update packages, 496 programs, 495-496

#### 624 images (Windows Vista)

service packs, 496 validating, 497 modifying, 512 preparing for use with SMS (Systems Management Server), 549-550 requirements and preparation, 481-482 updating and maintaining, 498-500 Windows Vista components and settings, 491-493 ImageX, 497-498 command-line options, 504 creating Data Images with, 502-503 definition, 502 imaging tools Drvload.exe, 510 Expand.exe, 510-511 ImageX command-line options, 504 creating Data Images with, 502-503 definition, 502 Lpksetup.exe, 511 oobe.xml, 504-505 overview, 501-502 Package Manager, 505-508 adding drivers with, 506 command-line options, 507 enabling/disabling Windows features with, 506 OCSetup, 507-508 PEImg.exe, 512

Powercfg.exe, 512-513 Sysprep, 508-509 Windows PE (Preinstallation Environment) BCDEdit.exe utility, 520 bootable Windows PE media, 517-519 Bootsect.exe utility, 521 DiskPart.exe utility, 521-523 Oscdimg, 523-524 overview, 517 PEImg, 524-525 Wpeinit, 525 Windows RE (Recovery Environment), 525 Windows SIM (System Image Manager) configuration sets, 516 Distribution Shares, 515-516 overview, 514 user interface, 514-515 Winpeshl.ini, 513 Wpeutil, 513-514 /import option (BCDEdit.exe), 520 IMPORT option (DiskPart), 348 /import=path\_to\_package option (PEImg.exe), 512, 524 importing GPOs (Group Policy Objects), 599-601 printers, 402-404 INACTIVE option (DiskPart), 348 /inf=path\_to\_inf\_file option (PEImg.exe), 512, 525

#### Internet Explorer 7 625

Information Bar (Internet Explorer 7), 468 Information Center (BDD) Components section, 532-533 Documentation section, 531 News section, 532 inheritance (GPOs), 389 blocking, 578-579 modifying, 589-590 overview, 582 initializenetwork option (Wpeutil.exe), 514 Innovate on Windows Vista website, 173 /install=package\_name option (PEImg.exe), 512, 525 installation hardware, 58 language packs, 511 MSI packages, 507-508 reinstalling system files with repair option, 447 updates, 142 Windows DS (Deployment Services), 543-544 installwinre.cmd script, 526 Instant Search (Internet Explorer 7), 455 Institute of Electrical and Electronics Engineers (IEEE) 802.11 specifications, 281-282 INTERACTIVE accounts, 168 International Domain Names (IDN), 460

International Organization for Standardization. *See* ISO Internet Assigned Numbers Authority, 505 Internet connections configuring, 56 dial-up connections, 266-267 Internet Explorer 7, 17 add-ons, 468-469 Compatibility Evaluator, 178 Compatibility Tool, 176 Customization Wizard, 476 data protection, 458-460 default program configuration, 463-464 Information Bar, 468 Instant Search, 455 Internet Explorer Administration Kit (IEAK), 475-477 malware protection, 457-458 minimum system requirements, 461-462 overview, 451-452 Pop-Up Blocker, 469-471 printing, 455 Protected mode, 105-106, 466-467 Quick Tabs, 454 recommended system requirements, 462-463 RSS feeds, 456 security options, 54 security zones, 472-475 Internet zone, 473 Local Internet zone, 473-474

#### 626 Internet Explorer 7

Restricted Sites zone, 474-475 Trusted Sites zone, 474 standards compliancy, 460-461 tabbed browsing, 453-455 temporary files, 465-466 user interface enhancements, 452 Internet Protocol. *See* IP addresses Internet zone (Internet Explorer 7), 473 Inventory Collector, 178 invitations (Remote Assistance) answering, 440-441 creating, 439-440 IP (Internet Protocol) addresses DHCP (Dynamic Host Configuration Protocol), 249 dynamic IP addresses, 248-249 IPv4 addresses, 249-251 IPv6 addresses, 249-251 static IP addresses, 249-251 /ip Package Name option (Package Manager), 507 IPv4 addresses, 249-251 IPv6 addresses, 249-251 iSCSI Initiator, 52 ISO (International Organization for Standardization) ISO 3166 region codes, 505 ISO 639 language codes, 505 ISO files, creating, 523-524 isolating critical accounts, 602

ISPs (Internet service providers), 266 /iu Windows feature option (Package Manager), 507 IUSR accounts, 168

### J-K

-j2 option (Oscdimg), 524 -jl option (Oscdimg), 524

keyboard shortcuts, 237 KMS (Key Management Service), 558

### L

/l argument (chkdsk command), 92 l parameter (powercfg command), 242 L2TP (Layer 2 Tunneling Protocol), 264 language packs, installing with Lpksetup.exe, 511 laptops. *See* mobile computing -lastwake option (Powercfg.exe), 513 Layer 2 Tunneling Protocol (L2TP), 264 least permissions, 390 linking GPOs (Group Policy Objects), 574-575, 583 Links folder, 22 list disk option (DiskPart.exe), 523 LIST option (DiskPart), 348, 523

manual proxy configuration 627

/list option (PEImg.exe), 512, 525 -list option (Powercfg.exe), 512 Lite Touch, 542 Little Endian, 247 -l*labelname* option (Oscdimg), 524 loading master boot record code, 521 LoadState, 557-558 Local Internet zone (Internet Explorer 7), 473-474 Local Policies, 591-592 Local Security Policies definition, 52 UAC (User Account Control), 182-183 Localgroup command, 381 locking taskbar, 32 /log file option (OCSetup), 508 logon process, 21-22 logs event logs administering, 442 contents, 441-442 GPOs, 597-599 overview, 441 severity levels, 441-442 viewing, 442 restore process logs, 342 Windows Setup, 489 loopback processing, 574 low battery alarms, 243-244 Lpksetup.exe, 511

### M

/m folder\_name option (Windows setup), 488 Package Directory option (Package Manager), 507 Magnifier, 59 Mail, 20 maintaining Windows Vista images, 498-500 malware protection configuring, 101-102 Internet Explorer 7, 457-458 MSRT (Windows Malicious Software Removal Tool) Full Scan, 124-125 overview, 122-123 Quick Scan, 124 reporting results, 125 Windows Defender. *See* Windows Defender Windows Live OneCare Safety scanner, 126 Manage Add-Ons dialog box, 468-469 Manage Wireless Networks, 253-254 Management Packs (BDD), 529 Mandatory Integrity Control (MIC), 105, 466 manual network connections, configuring, 272 manual proxy configuration, 273-275

#### 628 manual synchronization

manual synchronization, 219 manual updating, 140-141 Map Network Drive dialog box, 215 mapping hard drives, 215-216 master boot record code, loading, 521 Master Installations building, 494-495 definition, 494 hardware drivers, 495 Microsoft Update packages, 496 programs, 495-496 service packs, 496 validating, 497 MBSA (Microsoft Baseline Security Analyzer), 153 Media Center, 20 Media Player, 20 Meeting Space, 18 memory Memory Diagnostics, 52, 63 offline file cache, 216 virtual memory, 79-81 Memory Diagnostics, 52, 63 menus Organize, 43 Search, 46 Start, 29-32 Windows Explorer classic Windows menu, enabling, 43 MIC (Mandatory Integrity Control), 105, 466 Microsoft Baseline Security Analyzer (MBSA), 153

Microsoft Business Desktop Deployment Kit 2007. *See* BDD 2007 Microsoft Download Center, 142, 560 Microsoft Forefront Client Security, 119 Microsoft Security Guidance for Patch Management, 134 Microsoft TechNet Security Center, 135 Microsoft Technical Security Bulletin Notification, 138 Microsoft Update, 144-145 packages, adding to Master Installation, 496 troubleshooting, 150-152 Microsoft Vista Product home page, 203 MigApp.xml file, 556 miglog.xml file, 489 Migrate Printers option (Print Management), 402 migrating to Windows Vista Application Compatibility Toolkit (ACT), 553-554 LoadState, 557-558 Office Migration Planning Manager, 559-560 overview, 551-552 ScanState, 555-556 User State Migration Tool (USMT), 555-558 capabilities, 557 limitations, 557 LoadState, 557-558

ScanState, 555-556

tool, 558

FAQs, 416

alarms

#### Volume Activation Management Windows Vista Hardware Assessment Tool, 552-553 MigSys.xml file, 556 MigUser.xml file, 556 minimum hardware specifications, 13-14 MMC snap-ins, Print Management accessing, 400-401 Add/Remove Servers option, 402 adding printers with, 407-409 Custom Filters option, 404, 409-411 Deployed Printers option, 405 email notifications, 411-412 Export List option, 405 Export/Import Printers option, 402-404 Extended view option, 405 filters, 409-411 Migrate Printers option, 402 overview, 399-400 publishing printers to Active Directory, 414-415 scripting, 413-414 Taskpad view option, 405-407 troubleshooting, 416 mobile computing critical battery alarms, 244 low battery alarms, 243-244 overview, 242 batteries battery status, viewing in Mobility Center, 235 critical battery alarms, 244 low battery alarms, 243-244 broadband connections, 262-263, 267-269 connection logon information, 275, 277 connections properties automatic connections, 270-272 manual connections, 272 overview, 270 direct-dial connections, 262 HotStart configuration button-press events, 247-248 HotStart Button Agent and application launch, 246-247 HotStart Buttons, 245-246 identity validation, 277-279 Mobility Center accessing, 235 Battery Status, 235 Brightness slider, 235 External Display, 235 keyboard shortcuts, 237 overview, 58, 234 Presentation Settings, 235-236 Screen Rotation, 236 Sync Center, 236 Volume slider, 236

Wireless Network, 237

mobile computing 629

#### 630 mobile computing

modem pools, 262 networking DHCP (Dynamic Host Configuration Protocol), 249 dynamic IP addresses, 248-249 Network Policies, 256-257 network projectors, 255-256 overview, 248 Remote Assistance Policies, 257-258 static IP addresses, 249-251 VPN connections, 254-255 wireless networking, 251-254 networking protocols, 279-280 overview, 18, 233-234, 261 power plans advanced power settings, 238-239 Balanced, 238 basic power settings, 238 configuring, 239 configuring through Power Options screen, 239-240 configuring through Powercfg.exe, 241-242 creating, 240-241 High Performance, 238 overview, 237 Power Saver, 238

proxy settings automatic proxy configuration, 273 manual proxy configuration, 273-275 overview, 272-273 RADIUS (Remote Authentication Dial-In User Service), 264 remote access connections broadband connections, 268-269 dial-up Internet connections, 266-267 dial-up to ISP connections, 266 dial-up to office connections, 268-269 overview, 265 VPN connections, 269-270 thin and light computers, 234 transportable computers, 234 Ultra-Mobile computers, 234 ultraportable computers, 234 VPNs (virtual private networks), 263, 269-270 Windows Firewall, 280-281 wireless networks connecting to, 287-288 managing, 288 network information, 285 overview, 281-282 properties, 287 security, 282-284 wireless adapter configuration, 284-285

Mobile PC category (Control Panel), 43 Mobility Center accessing, 235 Battery Status, 235 Brightness slider, 235 External Display, 235 keyboard shortcuts, 237 overview, 18, 58, 234 Presentation Settings, 235-236 Screen Rotation, 236 Sync Center, 236 Volume slider, 236 Wireless Network, 237 modeling GPOs (Group Policy Objects), 579 modem pools, 262-263 modifying group policy inheritance, 589-590 /mountrw option (ImageX), 504 Movie Maker, 20 moving GPOs (Group Policy Objects) between domains, 599–601 MSBlaster worm, 82 MSI packages, installing with OCSetup, 507-508 MSinfo32.exe (System Information), 72-74 MSP files, packaging Office 2007 as, 559-560 MSRT (Windows Malicious Software Removal Tool) Full Scan, 124-125 overview, 122-123

networks 631

Quick Scan, 124 reporting results, 125 Music folder, 22

### N

/n Answer File option (Package Manager), 507 NAP (Network Access Protection), 18, 146-147 components, 128-131 health policy compliance, 127 health policy validation, 127 limited access, 127 overview, 126 Narrator, 59 NETSH utility, 107 Network Access Protection. *See* NAP Network and Internet category (Control Panel), 42 Network and Sharing Center configuring Internet connections, 56 configuring network connections, 55-56 configuring resource sharing, 56-57 Network Location Awareness (NLA), 571-572 Network Policies, 256-257 network projectors, 255-256 networks backing up to, 322-323 broadband connections,

262-263, 267-269

#### 632 networks

connection logon information, 275-277 connections properties automatic connections, 270-272 manual connections, 272 overview, 270 direct-dial connections, 262 identity validation, 277-279 Internet connections configuring, 56 dial-up connections, 266-267 mobile computing DHCP (Dynamic Host Configuration Protocol), 249 dynamic IP addresses, 248-249 Network Policies, 256-257 network projectors, 255-256 overview, 248 Remote Assistance Policies, 257-258 static IP addresses, 249-251 VPN connections, 254-255 wireless networking, 251-254 NAP (Network Access Protection) components, 128-131 health policy compliance, 127 health policy validation, 127

limited access, 127 overview, 126 Network and Sharing Center, 55 network connections, 55-56 NLA (Network Location Awareness), 571-572 overview, 17 protocols. *See* protocols proxy settings automatic proxy configuration, 273 manual proxy configuration, 273-275 overview, 272-273 RADIUS (Remote Authentication Dial-In User Service), 264 remote access connections broadband connections, 268-269 dial-up Internet connections, 266-267 dial-up to ISP connections, 266 dial-up to office connections, 268-269 overview, 265 VPN connections, 269-270 resource sharing, 56-57 VPNs (virtual private networks), 263, 269-270 Windows Firewall, 280-281 wireless networks connecting to, 287-288 managing, 288 network information, 285

#### /oobe option (Sysprep) 633

overview, 281-282 properties, 287 security, 282-284 wireless adapter configuration, 284-285 New Build Wizard, 536-537 New Simple Volume Wizard, 192 New Task Wizard, 406 News section (BDD Information Center), 532 Nimda worm, 134 NLA (Network Location Awareness), 571-572 /noreboot option (Windows setup), 488 /norestart option OCSetup, 508 Package Manager, 507 notebooks. *See* mobile computing notifications. *See* alarms /nt52 option (Bootsect.exe), 521 /nt60 option (Bootsect.exe), 521 NTFS file system, 357-359, 388-391

## O

objects, Group Policy. *See* GPOs (Group Policy Objects) OCSetup, 507-508 Office Customization tool, 559 Office File Conversion tool, 559 Office Local Installation Source, 559 Office Migration Planning Manager, 559-560

Office Setup Controller, 559 offline files accessing, 217 configuring, 210, 213-214 disabling, 224-225 folder sharing, 211-213 group policies, 225 configuring, 226-227 file availability, 227-229 file cache policies, 230 file synchronization policies, 229-230 offline file cache, 216 overview, 209-210 specifying, 214-217 synchronization, 217-218 automatic synchronization, 219-220 configuring with actions/events, 221-222 manual synchronization, 219 resolving conflicts/errors, 223-224 scheduling, 220-221 synchronization partnerships, 218-219 viewing results of, 223 Offline Settings dialog box, 213-214 OfflineServicing configuration pass (Windows Setup), 486 ONLINE option (DiskPart), 348 Onscreen Keyboard, 59 OOBE directory, 505 /oobe option (Sysprep), 509

#### 634 oobe.xml file

oobe.xml file, 486, 504-505 OobeSystem configuration pass (Windows Setup), 486

optimizing performance. *See* performance optimization

Organizational Units. *See* OUs

Organize menu, 43

Oscdimg utility, 523-524

OUs (Organizational Units)

isolating critical accounts, 602 linking GPOs (Group Policy Objects) to, 574-575

pilot OUs, 602

respecting OU administrators, 602-603

out-of-the-box experience, configuring with oobe.xml, 504-505

# P

/p path option (Lpksetup.exe), 511 Package Manager, 505-508 adding drivers with, 506 command-line options, 507 enabling/disabling Windows features with, 506 OCSetup, 507-508 packages, MSI, 507-508 partitioning hard drives for BitLocker Drive Encryption, 189-192 partnerships (synchronization), 218-219 /passive option (OCSetup), 508

password protection, 103-105, 391-396

patch management, 133-134

PatchGuard, 82

PE (Preinstallation Environment). *See* Windows PE

PEImg.exe, 512, 524-525

Performance Information and Tools console, 76-77

#### performance optimization

assessing system performance, 65-67

Computer Management console, 70-71

Control Panel, 67-68

GPOs (Group Policy Objects), 581 Memory Diagnostics, 63

overview, 17, 62 performance settings, configuring application performance, 79 Check Disk, 91-92 Data Execution Prevention (DEP), 81-84 Disk Cleanup, 87-88 Disk Defragmenter, 88-90 overview, 77-78 ReadyBoost, 84-86 ReadyDrive, 86 SuperFetch, 86-87 virtual memory, 79-81

Reliability and Performance Monitor, 52, 63 System console, 72

#### /prep option (PEImg.exe) 635

System Information (MSinfo32.exe), 72-74 Task Manager, 62 Windows Experience Index (WEI), 66, 74-77 permissions NTFS permissions, 388-391 shared folder permissions, 213 personalizing. *See* customizing Phishing Filter (Internet Explorer 7), 459 Photo Gallery, 20 Pictures folder, 23 PNG (Portable Network Graphics), 461 Point to Point Tunneling Protocol (PPTP), 264 policies GPOs (Group Policy Objects). *See* GPOs Health Policy, 129 Local Policies, 591-592 Local Security Policies definition, 52 UAC (User Account Control), 182-183 Network Policies, 256-257 password policies, 104, 391-396 Remote Assistance Policies, 257-258 security policies, 180-183 Policy Server (NAP), 129 Pop-Up Blocker (Internet Explorer 7), 469-471

port exceptions, configuring in Windows Firewall, 110 Portable Network Graphics (PNG), 461 Power button, 27-28 Power Configuration utility (Powercfg.exe), 241-242 power plans, 58 advanced power settings, 238-239 Balanced, 238 basic power settings, 238 configuring, 239 Power Options screen, 239-240 Powercfg.exe, 241-242, 512-513 creating, 240-241 High Performance, 238 overview, 237 Power Saver, 238 Power Users group, 164-165 Powercfg.exe utility, 241-242, 512-513 powering down, 26-27 PowerShell launching scripts from, 49 online resources, 48 overview, 47-48 running, 513 PPTP (Point to Point Tunneling Protocol), 264 Preinstallation Environment. *See* Windows PE /prep option (PEImg.exe), 512

636 Presentation Settings (Mobility Center)

### Presentation Settings (Mobility Center), 235-236 Previous Versions feature, 445-446 Print Management accessing, 400-401 Add/Remove Servers option, 402 adding printers with, 407-409 Custom Filters option, 404, 409-411 definition, 52 Deployed Printers option, 405 email notifications, 411-412 Export List option, 405 Export/Import Printers option, 402-404 Extended view option, 405 FAQs, 416 filters, 409-411 Migrate Printers option, 402 overview, 399-400 publishing printers to Active Directory, 414-415 scripting, 413-414 Taskpad view option, 405-407 troubleshooting, 416 Printer Port Wizard, 594 printers adding with Print Management, 407-409 deploying with GPOs, 593-597 importing/exporting, 402-404 publishing to Active Directory, 414-415 Printers Not Ready filter (Print Management), 409

Management), 409 printing Internet Explorer 7, 455 Print Management accessing, 400-401 Add/Remove Servers option, 402 adding printers with, 407-409 Custom Filters option, 404, 409-411 definition, 52 Deployed Printers option, 405 email notifications, 411-412 Export List option, 405 Export/Import Printers option, 402-404 Extended view option, 405 FAQs, 416 filters, 409-411 Migrate Printers option, 402 overview, 399-400 publishing printers to Active Directory, 414-415 scripting, 413-414 Taskpad view option, 405-407 troubleshooting, 416 printers adding with Print Management, 407-409 deploying with GPOs, 593-597

Printers with Jobs filter (Print

#### protocols 637

importing/exporting, 402-404 publishing to Active Directory, 414-415 privacy, BitLocker Drive Encryption capabilities, 186 hardware requirements, 187-188 help and online resources, 203-204 overview, 54, 185-186 partitioning hard drives for, 189-192 recovering data with, 200-202 reporting problems, 202-203 software requirements, 188 turning off, 202 turning on with startup key, 196-200 with TPM (Trusted Platform Module), 193-196 when to use, 186-187 privileges, elevation of, 26, 378 problems. *See* troubleshooting and diagnostics processes, 166 Processor Scheduling panel, 79 product keys, changing, 24-25 profiles, 22-23, 385 Program Compatibility Wizard, 175 program exceptions, 109-110 Programs category (Control Panel), 43 programs. *See* applications projectors, 255-256

### prompts, consent and credential, 169-172 properties network connection properties, 270-272 Sidebar, 40 wireless networks, 287 Protected mode (Internet Explorer 7), 105-106, 466-467 protocols BITS (Background Intelligence Transfer Service), 138 CHAP (Challenge Handshake Authentication Protocol), 278 DHCP (Dynamic Host Configuration Protocol), 249 EAP (Extensible Authentication Protocol), 283 IP (Internet Protocol) dynamic IP addresses, 248-249 static IP addresses, 249-251 L2TP (Layer 2 Tunneling Protocol), 264 NAP (Network Access Protection), 146-147 PPTP (Point to Point Tunneling Protocol), 264 RDP (Remote Desktop Protocol), 256 TCP (Transmission Control Protocol), 110 UDP (User Datagram Protocol), 110 WEP (Wireless Equivalency Protection), 283

#### 638 protocols

WPA (Wi-Fi Protected Access), 256, 283 WSUS (Windows Software Update Services), 147-153 proxy settings (mobile connections) automatic proxy configuration, 273 manual proxy configuration, 273-275 overview, 272-273 publishing printers to Active Director, 414-415

# Q

q [GUID] parameter (powercfg command), 242 Quick Launch bar adding items to, 33 overview, 32 Quick Scan, 120, 124 Quick Tabs (Internet Explorer 7), 454 /quiet option OCSetup, 508 Package Manager, 507 peimg, 525 Sysprep, 509 /quit option (Sysprep), 509

### R

/r option chkdsk command, 92 Lpksetup.exe, 511

-r option (Expand.exe), 511 RAM (random access memory). *See* memory RDP (Remote Desktop Protocol), 256 RE (Recovery Environment), 525 ReadyBoost, 17, 84-86 ReadyDrive, 17, 86 Real-Time Protection (Windows Defender), 118 Really Simple Syndication (RSS), 456 /reboot option Sysprep, 509 Wpeutil.exe, 514 recommended hardware specifications, 15-16 recovering data with BitLocker Drive Encryption, 200-202 directories with Shadow Copy, 303-305 files from backups, 325-328 with Shadow Copy, 300-302 with Windows RE (Recovery Environment), 525 GPOs (Group Policy Objects), 567 hidden updates, 143-144 from system failures failed resume operations, 447-448 overview, 444 Previous Versions feature, 445-446

### REPAIR option (DiskPart) 639

reinstalling system files with repair option, 447 System Restore, 445-446 system images, 341-342 system to hard drive, 347-349 systems with System Restore capabilities and limitations, 356-357 disk space configuration, 362-364 disk space requirements, 356 Group Policy, 364 implementing, 366-368 implementing from installation DVD, 372 implementing from Safe Mode, 370-371 implementing from Safe Mode with command prompt, 371 NTFS file system, 357-359 overview, 351 restore points, 352-356 System Protection, 351-352, 360-361 undoing, 369-370 when to use, 365-366 Windows Firewall default configurations, 115 Recovery Environment (RE), 525 redirected folders, 386-388 Reduced Functionality Mode (RFM), 558 Registry settings, UserHIDBlock, 246

reinstalling system files with repair option, 447 Reliability and Performance Monitor, 52, 63 REM option (DiskPart), 348 Remediation Server (NAP), 129 remote access connections broadband connections, 268-269 dial-up Internet connections, 266-267 dial-up to ISP connections, 266 dial-up to office connections, 268-269 overview, 265 VPN connections, 269-270 Remote Assistance answering invitations, 440-441 configuring, 437-438 creating invitations, 439-440 offering assistance, 440 overview, 436-437 Policies, 257-258 Remote Authentication Dial-In User Service (RADIUS), 264 Remote Computer dialog box, 74 remote desktop connections, 37 Remote Desktop Protocol (RDP), 256 removable media, backing up to, 321-322 REMOVE option (DiskPart), 348 removing hardware, 58 repackaging applications, 179-180 REPAIR option (DiskPart), 348

#### 640 repair option

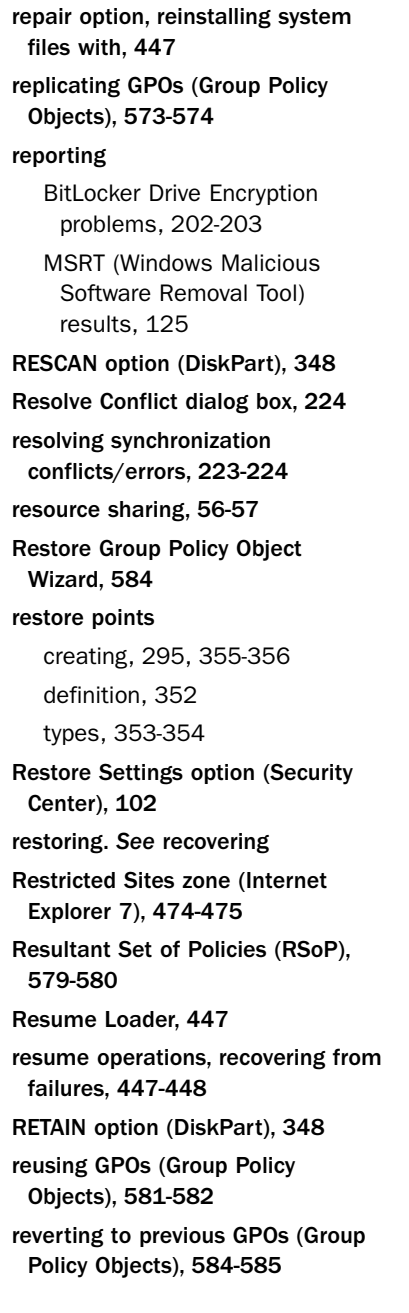

RFM (Reduced Functionality Mode), 558 rights on GPOs (Group Policy Objects), 575-576 Rijndael, 284 roaming profiles, 385 rolling back drivers, 312-314 RSoP (Resultant Set of Policies), 579-580 RSS (Really Simple Syndication), 456 Run as Administrator feature, 378 Run command, adding to Start menu, 31 Run dialog box, 427

### S

/s option (Lpksetup.exe), 511 s [GUID] parameter (powercfg command), 242 Safe Mode, 311-312, 449-450 implementing System Restore from, 370-371 Safe Mode with Command Prompt, 312 Safe Mode with Networking, 312

Save BitLocker Drive Encryption Password As dialog box, 194

scanning for malware

MSRT (Windows Malicious Software Removal Tool) Full Scan overview, 122-123

security 641

Quick Scan, 124 reporting results, 125 overview, 19 Windows Defender administrator options, 119 advanced options, 118 automatic scanning, 117 Custom Scan, 120-121 default actions, 118 Full Scan, 120 Quick Scan, 120 Real-Time Protection, 118 updating, 121-122 Windows Live OneCare Safety scanner, 126 ScanState, 555-556 scheduling offline synchronization, 220-221 Screen Rotation (Mobility Center), 236 scripts buildwinre.cmd, 526 configdiskwinre.cmd, 526 installwinre.cmd, 526 launching from Windows PowerShell, 49 Print Management, 413-414 running in Windows Setup, 487 setautofailover.cmd, 526 Search menu, 46 Searches folder, 23 searching, 17, 45-47, 455 secpol.msc, 104

security. *See also* backups BitLocker Drive Encryption capabilities, 186 hardware requirements, 187-188 help and online resources, 203-204 overview, 54, 185-186 partitioning hard drives for, 189-192 recovering data with, 200-202 reporting problems, 202-203 software requirements, 188 turning off, 202 turning on with startup key, 196-200 turning on with TPM (Trusted Platform Module), 193-196 when to use, 186-187 bulletins, 139 Code Red worm, 134 data protection, 309-310 driver rollback, 312-314 Safe Mode, 311-312 WRP (Windows Resource Protection), 310-311 DEP (Data Execution Prevention), 81-84 Family Safety Settings, 20 GPOs (Group Policy Objects) GPO filtering, 578 rights, 575-576 security delegations, 576-577

#### 642 security

Internet Explorer 7 configuring, 54 data protection, 458-460 malware protection, 457-458 security zones, 472-475 Internet Explorer Protected mode, 105-106 MIC (Mandatory Integrity Control), 105 Microsoft Forefront Client Security, 119 mobile computing broadband connections, 262-263, 267-269 connection logon information, 275-277 connections properties, 270-272 direct-dial connections, 262 identity validation, 277-279 networking protocols, 279-280 overview, 261 proxy settings, 272-275 RADIUS (Remote Authentication Dial-In User Service), 264 remote access connections, 265-270 VPNs (virtual private networks), 263, 269-270 Windows Firewall, 280-281 wireless networks, 281-288 MSBlaster worm, 82 MSRT (Windows Malicious Software Removal Tool)

Full Scan, 124-125 overview, 122-123 Quick Scan, 124 reporting results, 125 NAP (Network Access Protection) components, 128-131 health policy compliance, 127 health policy validation, 127 limited access, 127 overview, 126 Nimda worm, 134 overview, 16-18, 97-98 password protection, 103-105, 391-396 permissions, 213 Security Center, 135. *See also* Automatic Updating Automatic Updating configuration, 136-138 configuring, 98-100 malware protection, 101-102 Restore Settings option, 102 UAC (User Account Control), 102 Windows Firewall settings, 101 security groups, 382-384 System Restore capabilities and limitations, 356-357 disk space configuration, 362-364

security zones (Internet Explorer 7) 643

disk space requirements, 356 Group Policy, 364 implementing, 366-372 NTFS file system, 357-359 overview, 351 restore points, 352-356 System Protection, 351-352, 360-361 undoing, 369-370 when to use, 365-366 UAC (User Account Control) Active Directory Group Policies, 183 configurable UAC items, 180-182 Local Security Policies, 182-183 Windows Defender accessing, 116 administrator options, 119 advanced options, 118 automatic scanning, 117 configuring, 53-54 Custom Scan, 120-121 default actions, 118 Full Scan, 120 overview, 115-116 Quick Scan, 120 Real-Time Protection, 118 scanning options, 119 status information, 116 updating, 121-122

Windows Firewall Advanced Security, 111-115 configuring, 53, 107-108 enabling/disabling, 108-109 network connections, 280-281 overview, 106-107 program exceptions, 109-110 restoring default configurations, 115 Security Center settings, 101 TCP and UDP port exceptions, 110 Security category (Control Panel), 42 Security Center, 135. *See also* Automatic Updating Automatic Updating configuration, 136-138 configuring, 98-100 malware protection, 101-102 Restore Settings option, 102 UAC (User Account Control), 102 Windows Firewall settings, 101 security groups, 382-384 Security Guidance for Patch Management website, 134 security zones (Internet Explorer 7), 472-475 Internet zone, 473 Local Internet zone, 473-474 Restricted Sites zone, 474-475 Trusted Sites zone, 474

644 select disk= option (DiskPart.exe)

select disk= option (DiskPart.exe), 522 SELECT option (DiskPart), 348, 522 self-healing mechanisms, 482 servers NAP Administration Server, 129 Policy Server, 129 RADIUS (Remote Authentication Dial-In User Service), 264 Remediation Server, 129 Systems Management Server. *See* SMS Service Hardening, 18 service packs, adding to Master Installation, 496 services, startup services, 435-436 Services utility, 52 Set Up a Connection or Network Wizard, 253-254, 265 broadband connections, 268-269 dial-up Internet connections, 266-267 dial-up to office connections, 268-269 VPN connections, 269-270 Set-ExecutionPolicy command, 49 setautofailover.cmd script, 526 SETID option (DiskPart), 349 Setup Analysis Tool, 176 setupact.log file, 489 setupapi\*.log file, 489 SetupComplete.cmd file, 487 setuperr.log file, 489

severity levels (event logs), 441-442 sfc.exe (System Integrity Check and Repair), 498-499 SHA (System Health Agent), 128 Shadow Copy benefits, 293-294 configuring Disk Cleanup, 298-299 disk space allocation, 297-298 definition, 293 directory-level protection, 295 enabling, 295-297 file-level protection, 295 overview, 294-295 recovering items with deleted directories, 303-305 deleted files, 302 previous versions of files, 300 troubleshooting, 305-307 volume-level protection, 295 sharing configuring resource sharing, 56-57 folders, 211-213 Sharing Wizard, 18 workstations NTFS permissions, 388-391 overview, 384 password policies, 391-396 redirected folders, 386-388 roaming profiles, 385

#### Standard user accounts 645

Sharing Wizard, 18 Show Contents dialog box, 228 Show Windows Previews (thumbnails) option (Taskbar), 32 SHRINK option (DiskPart), 349 shutdown issues, troubleshooting, 443 /shutdown option Sysprep, 509 Wpeutil.exe, 514 SHV (System Health Validator), 129 Sidebar activating, 39 adding gadgets to, 40 keeping on top of other windows, 41 overview, 17, 39 properties, 40 SideShow, 17 SIGVERIF.EXE, 431-432 SIM (System Image Manager) answer files creating, 490-491 validating, 493 configuration sets, 516 Distribution Shares, 515-516 overview, 514 user interface, 514-515 Windows Vista components, configuring, 492 Sleep mode, 27 SMS (Systems Management Server) deployment points, 548 Image Capture CDs, 550

image deployment process, 550 overview, 547-548 preparing and capturing Windows Vista images, 549-550 System Center Configuration Manager 2007, 551 snap-ins, Print Management accessing, 400-401 Add/Remove Servers option, 402 adding printers with, 407-409 Custom Filters option, 404, 409-411 Deployed Printers option, 405 email notifications, 411-412 Export List option, 405 Export/Import Printers option, 402-404 Extended view option, 405 FAQs, 416 filters, 409-411 Migrate Printers option, 402 overview, 399-400 publishing printers to Active Directory, 414-415 scripting, 413-414 Taskpad view option, 405-407 troubleshooting, 416 sourceroot option (Oscdimg), 524 Specialize configuration pass (Windows Setup), 486 speech recognition, 17 /split option (ImageX), 504 Standard user accounts, 167

#### 646 Standard User Analyzer Tool

Standard User Analyzer Tool, 176-178 Start menu, 29-32 startup applications, configuring, 435 startup keys, turning on BitLocker Drive Encryption, 196-200 startup mode, changing, 432-433 startup problems, troubleshooting boot options, 433-435 overview, 443 Safe Mode, 449-450 startup applications, 435 startup mode, 432-433 Startup Repair tool, 448-449 startup services, 435-436 Startup Repair tool, 448-449 startup services, configuring, 435-436 static IP addresses, 249-251 status information (Windows Defender), 116 Stop errors, 443-444 /store option (BCDEdit.exe), 520 storing GPOs (Group Policy Objects), 572 SuperFetch, 17, 86-87 Sync Center, 210, 217 automatic synchronization, 219-220 configuring synchronization with actions/events, 221-222 manual synchronization, 219 overview, 18 resolving conflicts, 223-224

scheduling synchronization, 220-221 viewing synchronization partnerships, 218 viewing synchronization results, 223 Sync Center (Mobility Center), 236 synchronization offline files/folders, 217-218 automatic synchronization, 219-220 configuring with actions/events, 221-222 manual synchronization, 219 resolving conflicts/errors, 223-224 scheduling, 220-221 synchronization partnerships, 218-219 viewing synchronization results, 223 Sync Center, 210, 217 automatic synchronization, 219-220 configuring synchronization with actions/events, 221-222 manual synchronization, 219 resolving conflicts, 223-224 scheduling synchronization, 220-221 viewing synchronization partnerships, 218 viewing synchronization results, 223

#### SYS option (Bootsect.exe), 521

#### System Restore 647

Sysprep, 508-509 System accounts, 168 System and Maintenance category (Control Panel), 42 system builds, 536-538 System Center Configuration Manager 2007, 551 System Configuration Utility, 52, 427-430 System console, 72, 423-424 system failures, recovering from failed resume operations, 447-448 overview, 444 Previous Versions feature, 445-446 reinstalling system files with repair option, 447 System Restore, 445-446 System Health Agent (SHA), 128, 146 System Health Validates, 146 System Health Validator (SHV), 129 System Image Manager. *See* SIM system images creating, 335-337 restoring, 341-342 system information MSinfo32.exe, 72-74 viewing Computer Management console, 420-422 overview, 420 System console, 423-424 Systeminfo utility, 424-426

System Integrity Check and Repair program, 498-499 system performance. *See* performance optimization System Preparation Tool, 508-509 System Protection definition, 351-352 disabling, 360 enabling, 361 System Recovery Options dialog box, 190 system requirements BDD (Business Desktop Deployment Kit) 2007, 529- 530 Internet Explorer 7, 461-463 System Restore, 427, 445-446 capabilities and limitations, 356-357 disk space configuration, 362-364 disk space requirements, 356 Group Policy, 364 implementing, 366-368 from installation DVD, 372 from Safe Mode, 370-371 from Safe Mode with command prompt, 371 NTFS file system, 357-359 overview, 351 restore points creating, 355-356 definition, 352 types, 353-354

#### 648 System Restore

System Protection definition, 351-352 disabling, 360 enabling, 361 undoing, 369-370 when to use, 365-366 system Stop errors, 443-444 System Tools, 421 Systeminfo, 424-426 Systems Management Server. *See* SMS

## T

tabbed browsing (Internet Explorer 7), 453-455 tape devices, backing up to, 346 Task Manager, 62 Task Scheduler, 52, 70, 421 taskbar contents, 33 customizing, 32 overview, 32-34 Quick Launch bar, 32-33 Taskpad view option (Print Management), 405-407 TCP port exceptions, configuring in Windows Firewall, 110 TechCenter, 204 TechNet Security Center, 135 Technicians Computer, 494 /tempdrive drive\_letter option (Windows setup), 488 temporary files (Internet Explorer 7), 465-466

thin and light computers, 234 /timeout option (BCDEdit.exe), 521 toolbars, creating, 33 tools. *See* utilities TPM (Trusted Platform Module) enabling, 189 turning on BitLocker Drive Encryption, 193-196 tpm.msc, 201 Transparency effect (Aero), 39 transportable computers, 234 troubleshooting and diagnostics, 19 Backup, 426 Built-in Diagnostics, 426 common problems, 419-420 DirectX Diagnostics Tool, 426 Disk Cleanup, 426, 430-431 Disk Defragmenter, 426 event logs administering, 442 contents, 441-442 overview, 441 severity levels, 441-442 viewing, 442 File Signature Verification, 426, 431-432 GPOs (Group Policy Objects) GPResult, 580 GPUpdate, 580 Resultant Set of Policies (RSoP), 579-580 Memory Diagnostics, 63 Print Management, 416

#### UAC (User Account Control) 649

Reliability and Performance Monitor, 63 Remote Assistance answering invitations, 440-441 configuring, 437-438 creating invitations, 439-440 offering assistance, 440 overview, 436-437 Shadow Copy, 305-307 shutdown problems, 443 startup problems boot options, 433-435 overview, 443 Safe Mode, 449-450 startup applications, 435 startup mode, 432-433 Startup Repair tool, 448-449 startup services, 435-436 synchronization conflicts/errors, 223-224 System Configuration Utility, 427-430 system failures, recovering from failed resume options, 447-448 overview, 444 Previous Versions feature, 445-446 reinstalling system files with repair option, 447 System Restore, 445-446 system information, viewing Computer Management console, 420-422

overview, 420 System console, 423-424 Systeminfo utility, 424-426 System Restore, 427 system Stop errors, 443-444 updates Enterprise Scan Tool, 153-154 MBSA (Microsoft Baseline Security Analyzer), 153-154 Microsoft Update, 150-152 WSUS (Windows Software Update Services), 152-153 Trusted Platform Management. *See* TPM Trusted Sites zone (Internet Explorer 7), 474 turning off. *See* disabling turning on. *See* enabling

## U

/U language-REGION option (Lpksetup.exe), 511 UAC (User Account Control), 60, 102 Administrator accounts, 165-167 Application Compatibility Toolkit, 174-178 built-in accounts, 168 Compatibility Evaluator, 177 consent and credential prompts, 169-172 enabling/disabling components, 161-164

#### 650 UAC (User Account Control)

overview, 18, 25-26, 157-158, 160-161 Power Users group, 164-165 repackaging applications, 179-180 security policies Active Directory Group Policies, 183 configurable UAC items, 180-182 Local Security Policies, 182-183 Standard user accounts, 167 Standard User Analyzer Tool, 178 virtualization, 174 UDP port exceptions, configuring in Windows Firewall, 110 Ultra-Mobile computers, 234 ultraportable computers, 234 /unattend answer\_file option Sysprep, 509 Windows setup, 488 /unattendfile filename option (OCSetup), 507 unattend.xml files, 486 undoing System Restore, 369-370 Unicode Consortium website, 505 /uninstall option (OCSetup), 508 /unmount option (ImageX), 504 /up Package Name option (Package Manager), 507 Update Compatibility Evaluator, 178

#### updates

Automatic Updating configuration, 101, 136-138 checking for, 138-140 downloading, 142 Group Policy, 147-150 hiding, 142-143 installing, 142 manual updating, 140-141 Microsoft Update, 144-145 NAP (Network Access Protection), 146-147 overview, 133-134 restoring, 143-144 schedules, 141 troubleshooting Enterprise Scan Tool, 153-154 MBSA (Microsoft Baseline Security Analyzer), 153-154 Microsoft Update, 150-152 WSUS (Windows Software Update Services), 152-153 update history, reviewing, 145-146 Windows Defender, 121-122 Windows Update configuration, 53 WSUS (Windows Software Update Services), 147-153 URL Handling Protection (Internet Explorer 7), 457 /usbdebug hostname option

(Windows setup), 489 User Account Control. *See* UAC

user accounts Administrator accounts, 165-167 built-in accounts, 168 creating, 379-381 Easy Transfer, 60-62 editing, 381-382 elevated privileges, 378 in domains, 378 in workgroups, 378 overview, 60, 375-377 Power Users group, 164-165 roaming profiles, 385 security groups, 382-384 Standard user accounts, 167 UAC (User Account Control), 60 Administrator accounts, 165-167 Application Compatibility Toolkit, 174-178 built-in accounts, 168 consent and credential prompts, 169-172 enabling/disabling components, 161-164 overview, 157-161 Power Users group, 164-165 repackaging applications, 179-180 security policies, 180-183 Standard user accounts, 167 Standard User Analyzer Tool, 178 virtualization, 174 User Accounts and Family Safety 555-558 users 555-558 utilities

category (Control Panel), 42 user experience (UX), 11-13, 16 User State Migration Tool (USMT), capabilities, 557 limitations, 557 LoadState, 557-558 ScanState, 555-556 UserHIDBlock value (Registry), 246 elevation of privileges, 26 profiles, 22-23 UAC (User Account Control), 18, 25-26 USMT (User State Migration Tool), capabilities, 557 limitations, 557 LoadState, 557-558 ScanState, 555-556 ACT (Application Compatibility Toolkit), 553-554 Administrative Tools, 50-52 Application Compatibility Toolkit, 174-178 Backup, 426 BDD (Business Desktop Deployment Kit) 2007 deploying Windows Vista with Systems Management Server, 547-551

> deploying Windows Vista with Windows Deployment Services, 542-547

deployment points, 539-542 Deployment Workbench, 530 Distribution Shares, 533-536 Information Center, 531-533 Management Packs, 529 migrating systems to Windows Vista, 551-560 overview, 527-529 system builds, 536-538 system requirements, 529-530 Built-in Diagnostics, 426 Check Disk, 91-92 Complete PC Backup Utility Complete PC Restore, 342-345 creating system images, 335-337 definition, 333 DVD backups, 347 hard drive backups, 346 operating system requirements, 345 restoring system images, 341-342 restoring to hard drive, 347-349 tape device backups, 346 WBAdmin, 337-339 when to use, 333-334 Computer Management, 51, 164, 420-422 Data Sources (ODBC) utility, 51

DEP (Data Execution Prevention), 81-84 DirectX Diagnostics Tool, 426 Disk Cleanup, 87-88, 298-299, 426, 430-431 Disk Defragmenter, 88-90, 426 DiskPart, 347-349 Drvload.exe, 510 Enterprise Scan Tool, 153-154 Event Viewer, 52 Expand.exe, 510-511 File Signature Verification, 426, 431-432 GPResult, 580 GPUpdate, 580 ImageX, 497-498 command-line options, 504 creating Data Images with, 502-503 definition, 502 iSCSI Initiator, 52 LoadState, 557 Lpksetup.exe, 511 MBSA (Microsoft Baseline Security Analyzer), 153 Memory Diagnostics, 52 MSinfo32.exe (System Information), 72-74 MSRT (Windows Malicious Software Removal Tool) Full Scan, 124-125 overview, 122-123 Quick Scan, 124 reporting results, 125

NAP (Network Access Protection) components, 128-131 health policy compliance, 127 health policy validation, 127 limited access, 127 overview, 126 NETSH, 107 Office Customization, 559 Office File Conversion, 559 Office Migration Planning Manager, 559-560 Office Setup Controller, 559 Package Manager, 505-508 adding drivers with, 506 command-line options, 507 enabling/disabling Windows features with, 506 OCSetup, 507-508 PEImg.exe, 512 Powercfg.exe, 241-242, 512-513 Print Management. *See* Print Management ReadyBoost, 84-86 ReadyDrive, 86 Reliability and Performance Monitor, 52 Remote Assistance answering invitations, 440-441 configuring, 437-438 creating invitations, 439-440

offering assistance, 440 overview, 436-437 ScanState, 555-556 Services utility, 52 Set-ExecutionPolicy, 49 Shadow Copy benefits, 293-294 configuring, 297-299 definition, 293 directory-level protection, 295 enabling, 295-297 file-level protection, 295 overview, 294-295 recovering items with, 300-305 troubleshooting, 305-307 volume-level protection, 295 Standard User Analyzer Tool, 178 Startup Repair, 448-449 SuperFetch, 86-87 Sysprep, 508-509 System Configuration Utility, 52, 427-430 System console, 423-424 System Integrity Check and Repair, 498-499 System Restore, 427, 445-446 capabilities and limitations, 356-357 disk space configuration, 362-364 disk space requirements, 356

Group Policy, 364 implementing, 366-372 NTFS file system, 357-359 overview, 351 restore points, 352-356 System Protection, 351-352, 360-361 undoing, 369-370 when to use, 365-366 Systeminfo, 424-426 Task Scheduler, 52 UAC (User Account Control) Administrator accounts, 165-167 Application Compatibility Toolkit, 174-178 built-in accounts, 168 consent and credential prompts, 169-172 enabling/disabling components, 161-164 overview, 157-161 Power Users group, 164-165 repackaging applications, 179-180 security policies, 180-183 Standard user accounts, 167 Standard User Analyzer Tool, 178 virtualization, 174 USMT (User State Migration Tool), 555-558 capabilities, 557 limitations, 557

LoadState, 557-558 ScanState, 555-556 Vista Backup and Restore, 325-328 Volume Activation Management tool, 558 vssadmin.exe, 305-307 WAIK (Windows Automated Installation Kit), 483-484 WBAdmin, 337-339 WDSUTIL, 545 Windows Defender. *See* Windows Defender Windows Firewall with Advanced Security, 52 Windows Live OneCare Safety scanner, 126 Windows PE (Preinstallation Environment) BCDEdit.exe, 520 bootable Windows PE media, 517-519 Bootsect.exe, 521 DiskPart.exe, 521-523 Oscdimg, 523-524 overview, 517 PEImg, 524-525 Wpeinit, 525 Windows RE (Recovery Environment), 525 Windows Setup Audit mode, 487-488 command-line options, 488-489 configuration passes,

485-487

#### Welcome Center 655

Vista Backup and Restore

log files, 489 overview, 484-485 running scripts in, 487 Windows SIM (System Image Manager), 491-493 configuration sets, 516 Distribution Shares, 515-516 overview, 514 user interface, 514-515 Windows Vista Hardware Assessment Tool, 552-553 Winpeshl.ini, 513 Wpeutil, 513-514 /uu Windows feature option (Package Manager), 507 UX (user experience), 11-13, 16

# V

/v argument (chkdsk command), 92 validating answer files, 493 identity (mobile computing), 277-279 Master Installations, 497 versions of Windows Vista, 9-10 Verts, William T., 247 .vhd files, 337 Videos folder, 23 virtual memory, 79-81 Virtual Memory dialog box, 80 virtual private networks, 254-255, 263, 269-270 virtualization, 174

tool, 325-328 Vista Compatibility Evaluator, 177 Volume Activation Guide, 558 Volume Activation Management tool, 558 volume argument (chkdsk command), 92 Volume slider (Mobility Center), 236 volumes, Shadow Copy volume-level protection, 295 VPNs (virtual private networks), 254-255, 263, 269-270 vssadmin.exe utility, 305-307, 362-364

#### W

WAIK (Windows Automated Installation Kit), 483-484 WBAdmin, 337-339 wbadmin start backup command, 338 WDSUTIL utility, 545 web browsers. *See* Internet Explorer 7 websites. *See specific websites* WEI (Windows Experience Index), 66, 74-77 Welcome Center, 23 activation status, 24-25 enabling/disabling, 24 overview, 41-42 product keys, changing, 24-25

656 WEP (Wireless Equivalency Protection)

WEP (Wireless Equivalency Protection), 283 Wi-Fi Protected Access (WPA), 283 WIM (Windows Imaging Format), 481. *See also* images (Windows Vista) Windows Aero, 11 Aero Transparency effect, 39 components, 35-36 enabling/disabling, 37-39 overview, 35-36 remote desktop connections, 37 Windows Automated Installation Kit (WAIK), 483-484 Windows Classic, 11 Windows Collaboration, 18 Windows Defender accessing, 116 administrator options, 119 advanced options, 118 automatic scanning, 117 configuring, 53-54 Custom Scan, 120-121 default actions, 118 Full Scan, 120 overview, 115-116 Quick Scan, 120 Real-Time Protection, 118 scanning options, 119 status information, 116 updating, 121-122

Windows DS (Deployment Services) adding images to Windows DS, 545 image deployment process, 546-547 installing, 543-544 operational modes, 545 overview, 542-543 WDSUTIL utility, 545 Windows Server 2008, 547 Windows Easy Transfer, 60-62 Windows Experience Index (WEI), 66, 74-77 Windows Explorer Address Bar, 43 check boxes, enabling, 44-46 classic Windows menu, enabling, 43 Organize menu, 43 overview, 43-45 Windows Firewall Advanced Security, 111-115 configuring, 53, 107-108 enabling/disabling, 108-109 network connections, 280-281 overview, 106-107 program exceptions, 109-110 restoring default configurations, 115 Security Center settings, 101 TCP and UDP port exceptions, 110 Windows Firewall with Advanced

Security, 52

### WindowsImageBackup directory 657

overview, 484-485

Windows Imaging Format (WIM), 481. *See also* images (Windows Vista) Windows Live OneCare Safety scanner, 126 Windows Malicious Software Removal Tool. *See* MSRT Windows Management Instrumentation Control, 71 Windows Media Player, 20 Windows PE (Preinstallation Environment) BCDEdit.exe utility, 520 bootable Windows PE media, 517-519 Bootsect.exe utility, 521 DiskPart.exe utility, 521-523 Oscdimg, 523-524 overview, 517 PEImg, 524-525 Wpeinit, 525 Windows PowerShell launching scripts from, 49 online resources, 48 overview, 47-48 Windows RE (Recovery Environment), 525 Windows Resource Protection (WRP), 310-311 Windows Server 2008, 547 Windows Setup Audit mode, 487-488 command-line options, 488-489 configuration passes, 485-487 log files, 489

running scripts in, 487 Windows Sidebar, 17 Windows SIM (System Image Manager) answer files creating, 490-491 validating, 493 configuration sets, 516 Distribution Shares, 515-516 overview, 514 user interface, 514-515 Windows Vista components, configuring, 492 Windows Software Update Services (WSUS), 147-153 Windows Standard, 11 Windows Update. *See* Microsoft Update, 140 Windows Vista Basic, 11 Windows Vista Business, 10 Windows Vista Enterprise, 10 Windows Vista Hardware Assessment Tool, 552-553 Windows Vista Home Basic, 10 Windows Vista Home Premium, 10 Windows Vista images. *See* images (Windows Vista) Windows Vista Security TechNet Forum, 204 Windows Vista Starter, 10 Windows Vista TechCenter, 204 Windows Vista Ultimate, 10 Windows XP, 587 WindowsImageBackup directory, 337

658 WindowsPE configuration pass (Windows Setup)

WindowsPE configuration pass (Windows Setup), 486 WindowsUpdate.log text file, 145 %WINDIR% or /image=path to image file option (peimg), 524 Winpeshl.ini, 513 winsat.log file, 489 Wireless Equivalency Protection (WEP), 283 wireless networks, 251-254 connecting to, 252-253, 287-288 managing, 288 network information, 285 overview, 281-282 properties, 287 security, 282-284 wireless adapter configuration, 284-285 Wireless Network (Mobility Center), 237 Wireless Protected Access (WPA), 256 wizards BitLocker Drive Encryption Wizard, 193 Connect to a Network Projector Wizard, 255 Create a Shared Folder Wizard, 211 Internet Explorer 7 Customization Wizard, 476 New Build Wizard, 536-537

New Simple Volume Wizard, 192 New Task Wizard, 406 Printer Port Wizard, 594 Program Compatibility Wizard, 175 Restore Group Policy Object Wizard, 584 Set Up a Connection or Network, 265 broadband connections, 268-269 dial-up Internet connections, 266-267 dial-up to office connections, 268-269 VPN connections, 269-270 Set Up a Connection or Network Wizard, 253-254 Sharing Wizard, 18 WMI Control, 422 WMI Filters, 583-584 workgroups advantages, 377 logon process, 21 user accounts, 378 Works with Windows Vista logo, 173 workstations, sharing NTFS permissions, 388-391 overview, 384 password policies, 391-396 redirected folders, 386-388 roaming profiles, 385

Zero Touch 659

worms

Code Red, 134 MSBlaster worm, 82 Nimda, 134 WPA (Wi-Fi Protected Access), 256, 283 Wpeinit, 525 Wpeutil, 513-514 WRP (Windows Resource Protection), 310-311 wscui.cpl. *See* Security Center WSUS (Windows Software Update Services), 147-153

# X-Y-Z

/x option chkdsk command, 92 OCSetup, 508 XML files, exporting GPO (Group Policy Object) settings into, 603

Zero Touch, 542